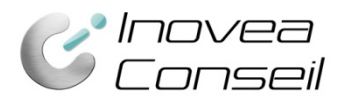

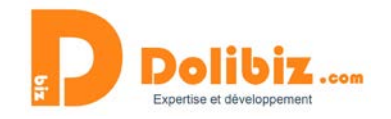

# **Documentation Module Produits automatiques**

Créez automatiquement des produits/services dans votre catalogue depuis des produits libres des devis/commandes ou factures ! Vous pourrez ainsi les réutiliser plus tard.

### **Fonctionnement général**

Lorsque vous créez un produit ou service libre dans un devis (ou une commande, une facture), vous pourrez préciser directement sa référence et le module créera automatiquement le produit/service dans votre catalogue.

Pour détecter les produits libres que vous souhaitez créer dans votre catalogue, le module utilise un caractère dédié, à intégrer dans le libellé du produit. Ce caractère est à paramétrer dans la configuration du module.

# **Configuration**

Avant de commencer, vous devrez paramétrer le module :

Menu Configuration > Modules > Produits automatiques. Utilisez le picto Configuration TTT.

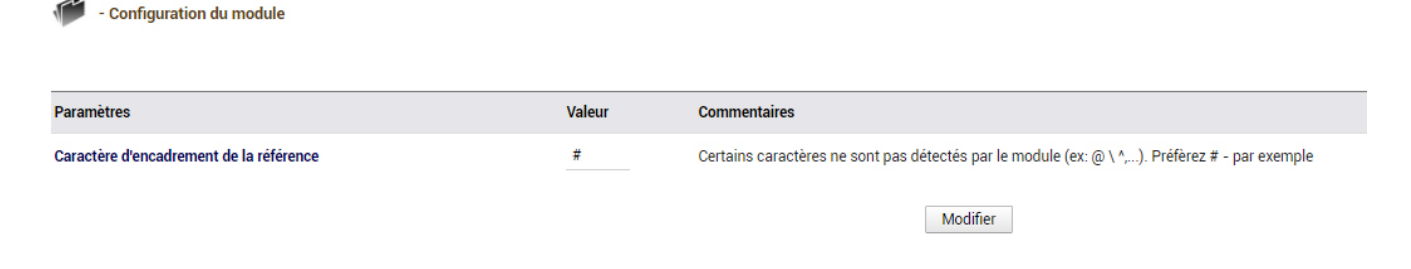

Vous devrez ici préciser le caractère que vous souhaitez utiliser pour signifier la création du produit dans le catalogue.

Ce caractère devra encadrer la référence du produit à créer, et la création dans le catalogue sera automatique.

# **Créer automatiquement un produit dans le catalogue**

Lorsque vous vous trouvez sur un devis, une commande ou une facture, vous pouvez créer un produit ou un service libre. Il s'insèrera ainsi dans votre devis mais grâce au module, vous pourrez également le créer dans votre catalogue pour le réutiliser plus tard.

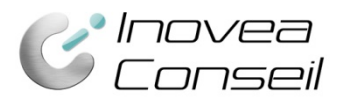

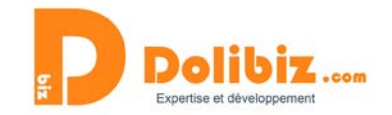

#### Vous devrez alors préciser des éléments dans le libellé de votre produit libre :

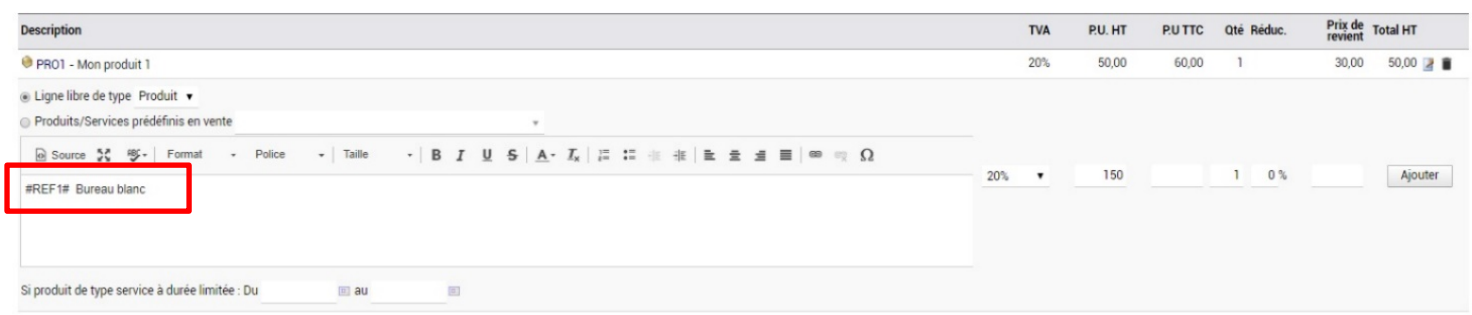

Dans le champ libellé du produit, vous devrez utiliser le caractère spécial choisi (exemple #) pour encadrer la référence souhaitée puis préciser le nom du produit/service. *Par exemple : #REF1# Bureau blanc*

#### Le produit est alors ajouté à votre devis :

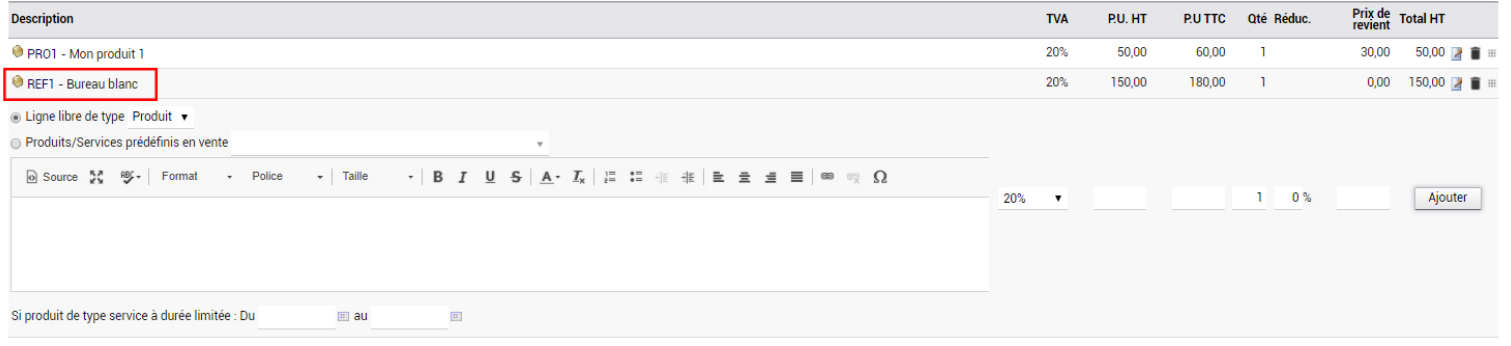

#### Et un produit est créé dans votre catalogue :

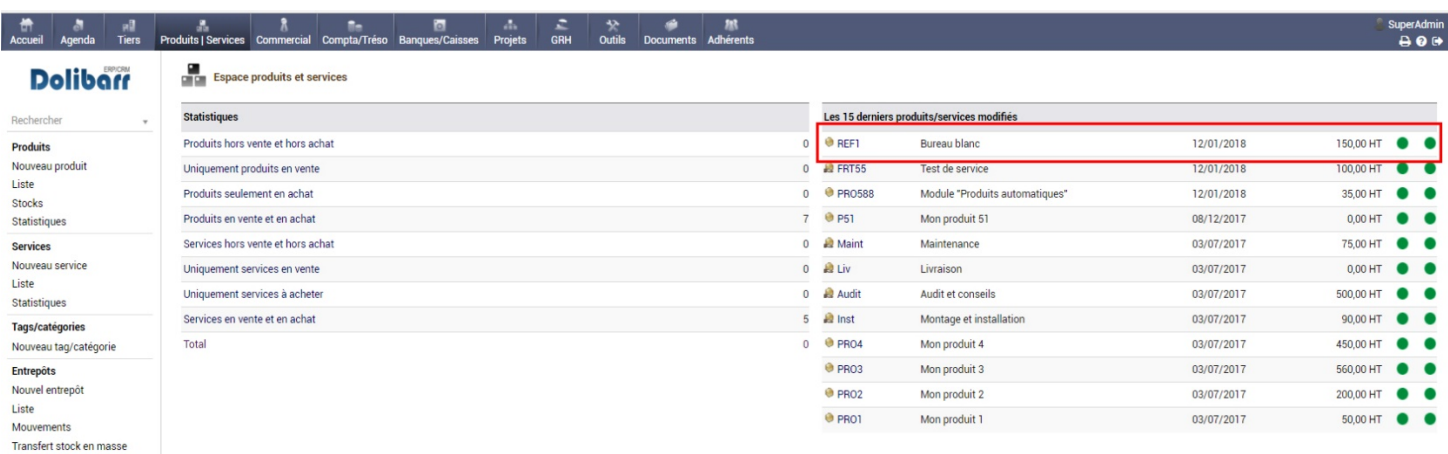